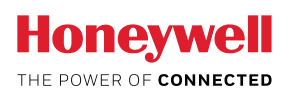

# **MyAerospace Portal**

How To Register

Taking advantage of the operational benefits provided by the MyAerospace portal is a simple process and it all starts with getting registered.

## **Get started**

To begin, go to MyAerospace.Honeywell.com

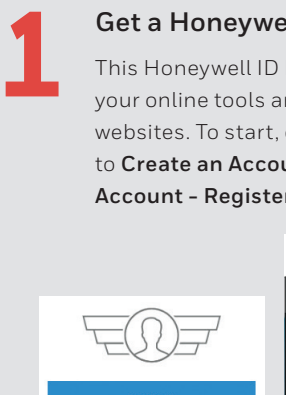

## **Get a Honeywell ID**

helps you manage nd other Honeywell either scroll down **unt** or click on **r New User.** 

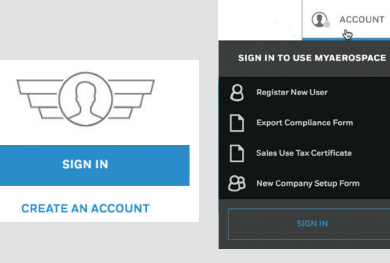

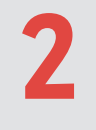

#### **Enter Required Information**

Use a company e-mail address (john.doe@mycompany.com).

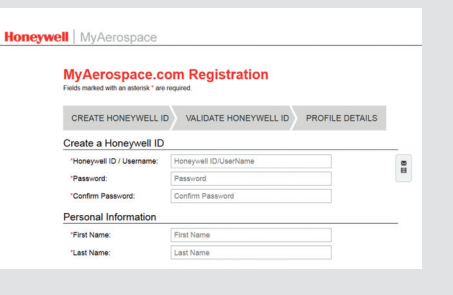

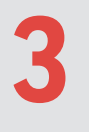

#### **Click Confirm**

An email will be sent to the provided email address.

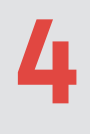

## **Click Email Message Link**

The message link expires in 24 hours and opens the login screen. Check your bulk/junk mail folder in case you did not receive the confirmation email.

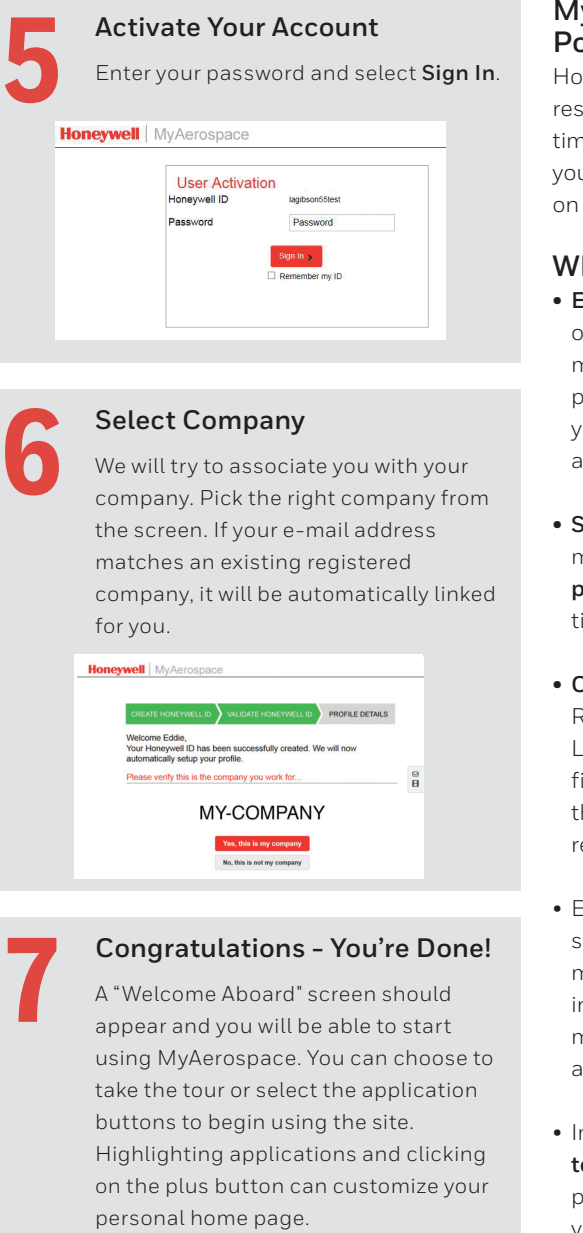

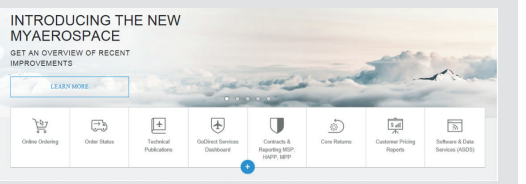

## **MyAerospace Portal**

Honeywell's online resource provides realtime information to help you manage operations on your schedule.

#### **Why Register? • End-to-End**

order entry and maintenance order processing to help you manage repairs and parts inventory

**• Simplified** order management and **predictable** repair time frames

**• Comprehensive** Repair Capability Locator helps you find service locations that meet your repair requirements

- Easy GoDirect service subscription management, including maintenance plans and database services
- Immediate access to **technical** solutions, publications and videos

# **Troubleshooting**

#### **Additional Setup**

If additional application requirements are needed after registering, you will be asked to select **Get Access**. Availability varies for each user based on your company or profile.

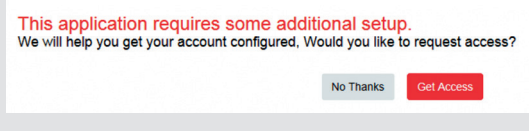

## **Forgotten Username/Password**

Click **Sign In** and choose the appropriate link from the bottom of the screen.

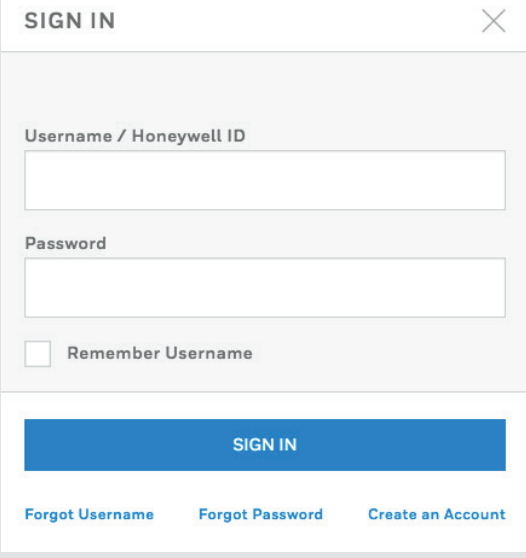

## **Password Help**

Honeywell ID password rules include:

- Must be between 8 and 56 characters long.
- Must contain only characters from at least three of the following four categories:
	- English uppercase characters (A-Z)
- English lowercase characters (a-z)
- Base -10 numeric digits (0-9)
- Non-alphanumeric (for example: !, \$, #, or %)
- Cannot contain three or more consecutive characters from the User ID
- Passwords are case sensitive.

PLEASE NOTE - Every 6 months your password will automatically expire. The system will send you a reminder to reset your password.

## **Contact Us:**

- Email: WebSupport@Honeywell.com
- US/Canada (Toll Free): 1-(800) 601-3099
- International: +1-(602) 365-3099

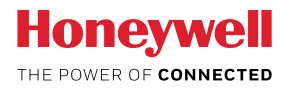